## Prototyping User Interfaces in HyperCard

#### Alan Dix and Devina Ramduny

http://www.hiraeth.com/alan/tutorials/prototyping/

These notes were produced for a tutorial given at HCI'95, Huddersfield, 29th August 1995.

They are being published electronically as part of the web teaching resources for:

Dix, Finlay, Abowd and Beale. Human–Computer Interaction, Second edition. Prentice Hall, 1998

http://www.hiraeth.com/books/hci/

They are available for personal and educational use.

Copyright remains with the authors.

# Prototyping User Interfaces in HyperCard

### Alan Dix and Devina Ramduny

School of Computing
Staffordshire University
PO Box 334
Beaconside
Stafford ST18 0DG
email: A.J.Dix@soc.staffs.ac.uk
D.Ramduny@soc.staffs.ac.uk

Tutorial Notes

presented at

HCI'95, Huddersfield

### **Contents**

| Prototyping                   | 5  |
|-------------------------------|----|
| What is a prototype?          | 6  |
| Problems                      | 9  |
| Tools                         | 10 |
| HyperCard                     | 11 |
| Storyboards                   | 13 |
| Low-tech prototyping          | 15 |
| Using HyperCard               | 16 |
| A simple storyboard shell     | 19 |
| Dialogue sequence             | 22 |
| Building a HyperCard dialogue | 24 |
| Example – drawing tool        | 27 |
| Get More from Dialogue        | 31 |
| A Dialogue Simulator          | 33 |
| Extracting dialogue           | 37 |
| Adding functionality          | 39 |
| Information systems           | 40 |
| HyperTalk                     | 41 |
| Direct manipulation           | 43 |
| Windows                       | 44 |
| Pointers                      | 48 |
| Mice and buttons              | 51 |
| Comparing Tools               | 52 |
| Further information           | 53 |

### **Prototyping**

- What is a prototype
- Why we need to prototype
- Who is it for
- What tools to use

### What is a prototype?

### A mock up or model

usually of a not-yet existing system

#### Similar where it matters

- but may differ where it doesn't:
  - It may be partial
  - It may lack functionality
  - It may differ in appearance
  - It may be built using different materials

#### **Examples:**

- 1/18 scale Jaguar XJ220  $1.56 \text{ Kilo} \approx 4 \text{ tons full size!}$ 1/40 scale Mercedes Benz  $0.11 \text{ Kilo} \approx 7 \text{ tons}$
- Architects model must look right
- Windtunnel Raleigh number

### Why prototype?

- To refine the requirements
- To refine the design
- To compare designs
- To sell the design
- To demonstrate an idea (envisionment)
- To perform experiments

### Who is it for?

- The client
- The users
- Yourself
- Your peers

### **Problems**

### The prototype is too poor

- appearance
- functionality
- robustness

### The prototype is too good!

- no time users want it now
- no resources 'you've almost finished'

### Hard to solve both problems!

#### Lessons:

- understand your limitations
- educate your audience

### **Tools**

- Full programming environment
  - Visual C++, Think Pascal/C/C++ often include visual layout tools
  - can do anything
  - hard to do anything
- Multimedia or presentation tool
  - Macromind Director, PowerPoint may include some scripting facilities
  - easier to use, good graphics
  - very limitted order of presentation
- Rapid prototyping tool
  - e.g., HyperCard, Visual Basic
  - ✓ do a bit of both
  - not always as well as you'd like
  - evolutionary path

### **HyperCard**

#### Features of:

- Hypertext authoring
- Database
- Interface designer

#### Basic model:

• A 'stack' of electronic filing cards

#### Each card consists of:

- Graphics: lines, shapes, clip-art, freehand painting
- 'Fields' for text
- 'Buttons' which link to other cards (or do things)

### Plus HyperTalk

- full programming language
- 'English'-like syntax ... well sort of
- object-based model ... well sort of

### ... and more

### 'Backgrounds'

(N.B. in HyperCard 'background' ≠ painting layer)

- group similar cards
- for common graphics, buttons etc.

### Multimedia support

- play sampled sounds
- quicktime movies

### Launch and control other programs

- single HyperTalk command open filename with application attach to a button to launch
- or use AppleScript (in v2.2 and above) full control of any scriptable application

#### Network communication

prototype groupware ...

### Many third party add-ons

XCMDs & XFCNs – act as if built-in e.g., database linkage, Internet

### **Storyboards**

- Sequence of snapshots of system
- From animation and film industry
- Demonstrate a single scenario
- Usually part of a 'talk through'
- Fixed or very limited set of options

### Storyboards are good for

#### Quick demonstration of ideas

during early design

#### **Envisionment:**

- new ideas not well supported by existing tools
- technology may not even currently exist

### Addressing a specific feature

bypass irrelevant features

N.B. the designer/demonstrator is in control

### Low-tech prototyping

#### On paper:

- Hand or printed drawing on paper or card
- Very flexible modify on the fly
- Cut outs, overlays etc.
- Reduce problems of over fidelity

#### On screen:

- Printed or even hand drawn OHPs
- Professional but purpose is clear

#### On computer:

- Use presentation tools
- Looks like the real thing

### ... HyperCard is almost overkill!

### Using HyperCard

- Draw snapshots one percard
  - use painting pallete
  - and/or add fields and buttons (tip – text in fields is easier to edit)
  - many screens will be similar
    - copy cards or parts of cards
    - use backgrounds (see later)
- Move from card to card
  - Using next/previous buttons
  - Using cursor keys
- Ordering cards
  - New cards inserted after current card
  - Reorder by cut and paste
  - Also see move buttons in

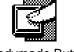

### The tools palette

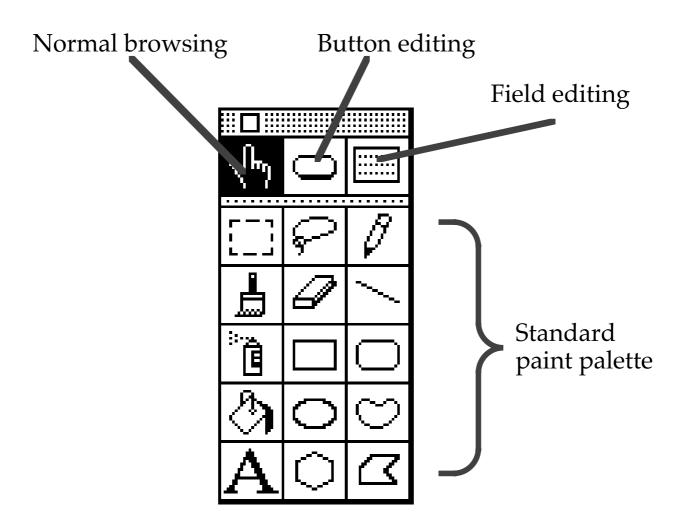

N.B. Selecting "New Button" from the "Objects" menu puts you into Button editing mode. Similarly for fields.

Select the 'browse' tool when you're done

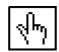

### Using backgrounds

- background ≠ the graphics in the paint layer N.B.
- Each cards is in a 'background'
- Backgrounds have content:
  - graphics, fields and buttons (and scripts!)
  - shared by all the cards with that background
  - also individual card buttons, etc.
  - card elements always appear on top
- Editing backgrounds
  - use **B** to edit the backgound (or Edit menu)
  - card elements disappear (temporarily!)
  - proceed as for individual cards
  - see the "Objects" menu for a new background

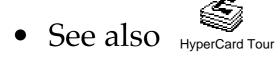

### A simple storyboard shell

### Special fields

- Screen name
- Sequence number

### Menus for authoring

- move cards back and forth
- show/hide name, seq. nos. etc.

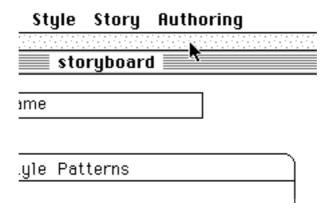

But only one background for storyboards

### Storyboard shell - 2

#### Summary card

- Overview of presentation
- Skip to particular point
- Move cards or groups of cards

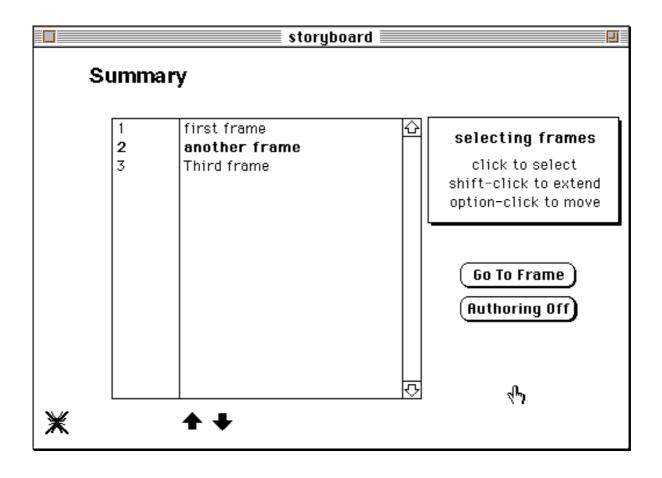

### Extra flourishes

- Use links for alternative paths allow the audience some choices
- Animate and add explanatory text
   e.g., post as demo to prospective clients

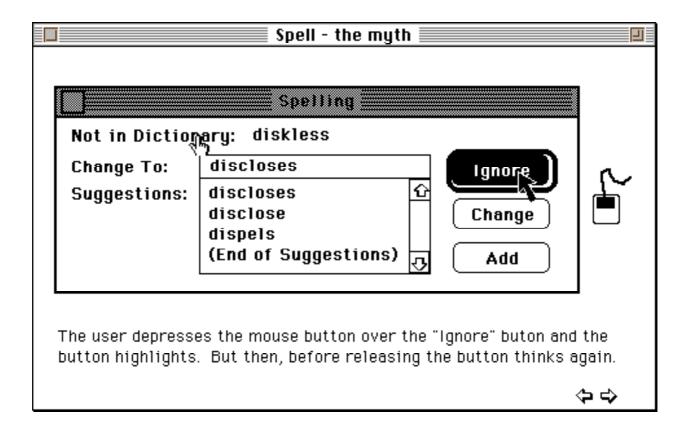

### Dialogue sequence

#### What is dialogue?

**Minister**: Do you *man's name*, take this woman ...

Man: I do

**Minister**: Do you *woman's name*, take this man ...

I do Woman:

Man: With this ring, I thee wed ...

(places ring on woman's finger)

With this ring, I thee wed ... Woman:

(places ring on man's finger)

Minister: I now pronounce you husband and wife

- the <u>pattern</u> of interaction
  - ... but not the meaning (semantics)
  - some variations don't matter

(e.g. "woman's name")

- o some do! (e.g. "I do")
- o alternative orders ...

### Alternative paths

### Storyboard

• 1 fixed sequence e.g. "Myth" stack 2 scenarios not an alternative

### Dialogue

- all states/modes
- all alternatives
- all paths

### Using HyperCard

- each card  $\equiv 1 \text{ state/mode}$
- buttons to move between states

N.B. cards are 'cheap'  $\implies$  can be lots & lots

### Building a HyperCard dialogue

- ① Specification
  - sketch out main modes/states

(see Dix et al. 1993, ch. 8, for techniques)

- ② Create card for each state
  - copy cards
  - use backgrounds
  - use graphics and fields ...
    - ... and especially buttons!
- 3 Link screens using buttons

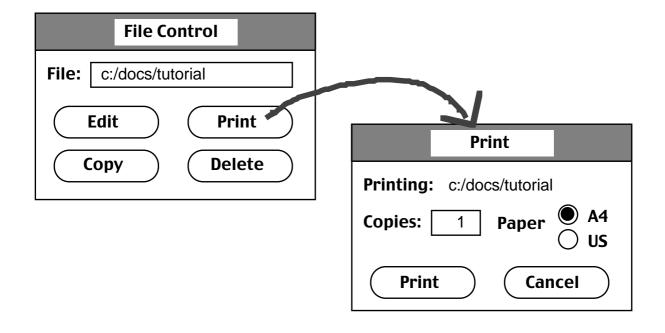

### Creating a link

- ① select button tool (from tools palette)
- 2 select button to link
- ③ use "Button Info ..." from "Objects" menu (or double click button)
- √ click "LinkTo..." option << palette appears >>

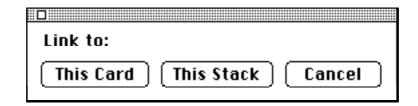

- move to the destination card (use cursor keys or card buttons)
- ≈ click "This Card" on palette

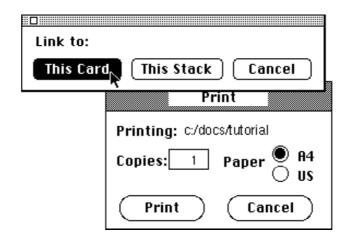

### Realism

### N.B. this is a prototype

#### What's on a card?

- card = screen
- card = window
- card = part of screen/window ( close up )
- part of card = any of the above leave room for annotations, title etc.
- extra cards for 'in between' states

### HyperCarders do it with buttons

... but what if you can't manage it

- invisible buttons for active areas
- extra button area for non-button actions

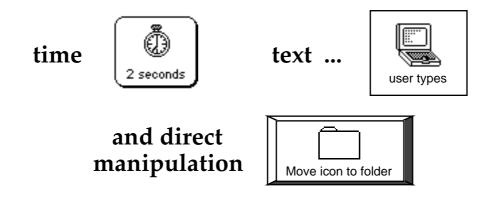

### Example – drawing tool

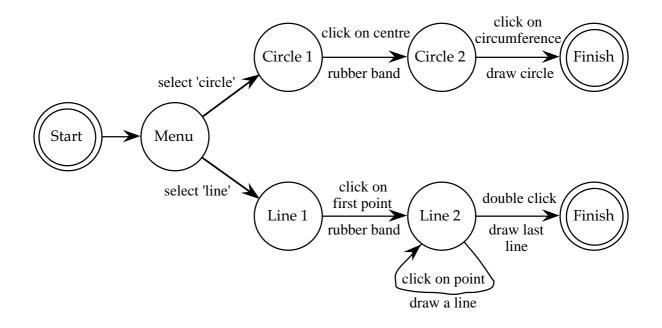

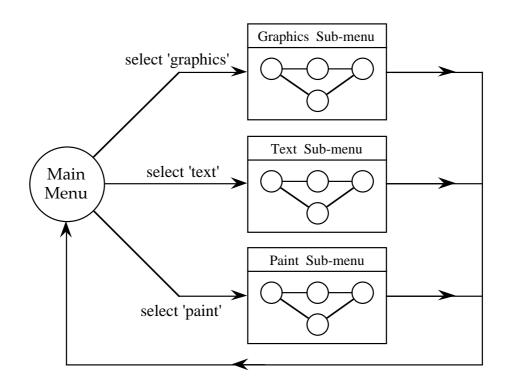

(from Human-Computer Interaction, Dix, Finlay, Abowd and Beale, 1993)

### **Drawing tool** – 2

Create a screen for each state ...

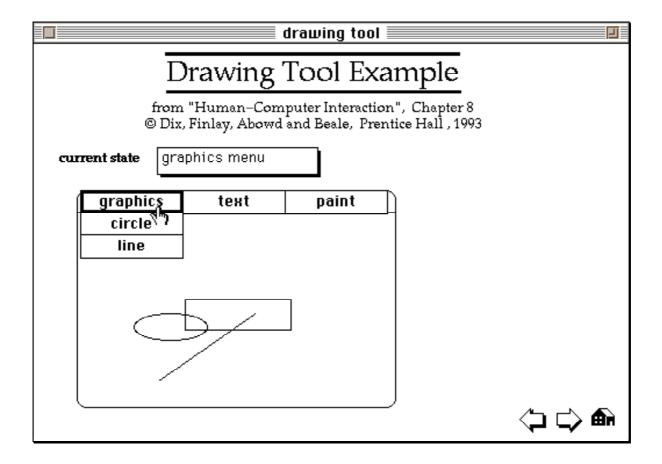

... and add buttons

#### N.B. button on 'menu bar'

### **Drawing tool** – 3

What if you can't do it with buttons?

\* when in doubt simulate

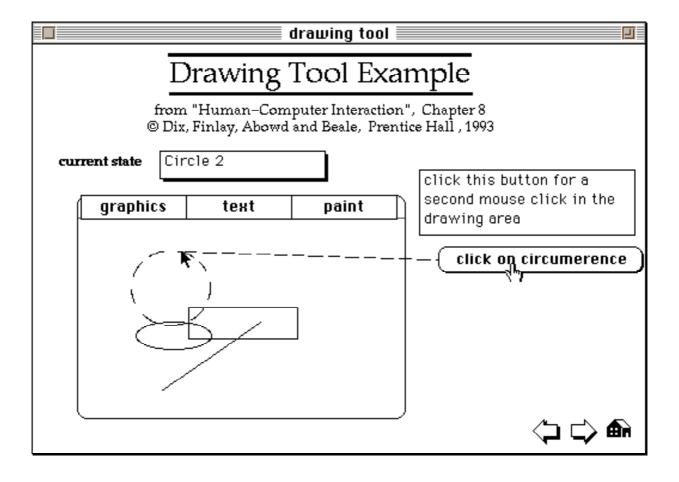

### **But no semantics**

#### Fixed screens

no permanent effect

e.g., circle is drawn in drawing tool p'type, but disappears on return to main menu

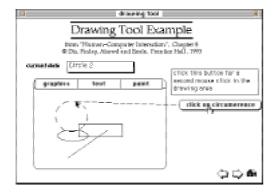

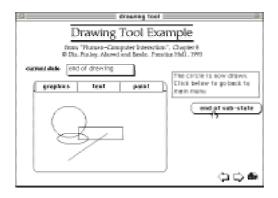

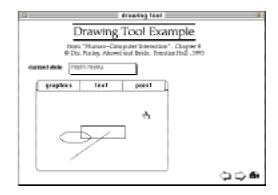

### Get More from Dialogue

Can do checks on dialogue completeness:

have you considered every action?

reachability:

are there any dead ends?

reversability:

how difficult is it to 'undo' an action? N.B. 'undo' only at dialogue level

- ✗ But, need explicit description
- Use dialogue notation
  - use it to start with
  - extract it from existing stacks

### Use it to start with

- ① Specify the dialogue
  - in a machine readable form
- ② Execute the specification
  - to see what it's like
  - either abstract state names real screen imagess or
- ③ Analyse the specification
  - exhaustive testing
  - global properties

### **Examples:**

- $HyperDoc \quad (\, {\tt Thimble by})$ 
  - state transitions
- Action Simulator (Monk)
  - production rules

### A Dialogue Simulator

#### Demonstrator only

example of prototyping!

#### Dialogue construction:

- draw screens by hand
- all screens share a single background
- buttons added using tool

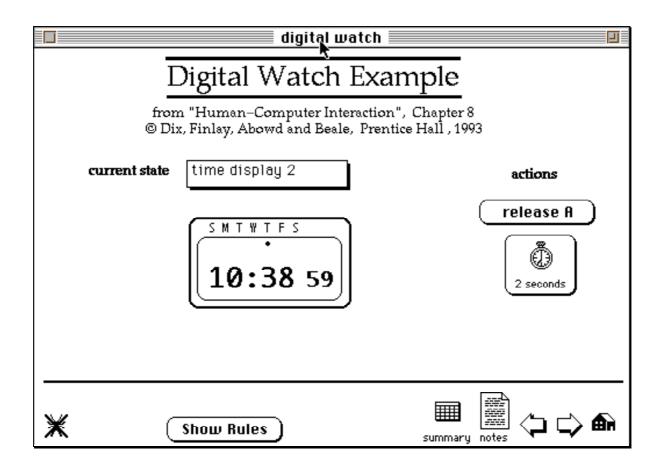

### **Action**–effect rules

#### Each state has a rule table

- O lists each possible action from the state
- O and says what the next state will be

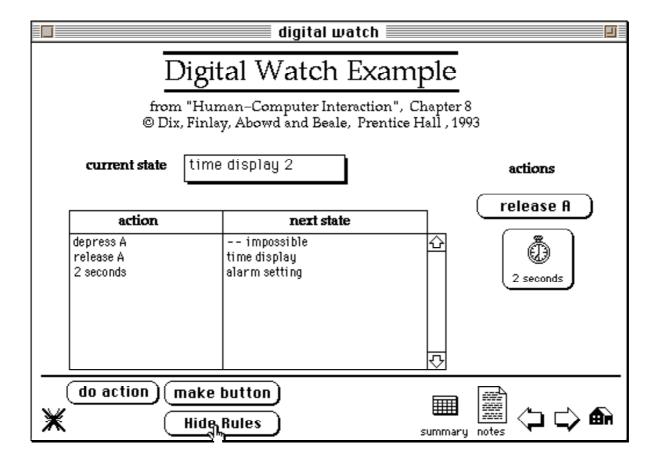

### **Executing the rules**

When a button is pressed

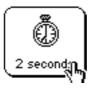

- NOT linked directly
- Instead table used ...
  - ① action looked up in table
  - ② corresponding next state found
  - ③ if "— impossible" error message
  - $\sqrt{\text{if "-- do nothing"}}$  stay put
  - ⑤ otherwise go to the next state

# Analysing the rules

### Summary card lists:

- all states
- all actions used in any state

#### Can check:

- that all 'next states' exist
- reachability from any state
- that all actions have rules in each state

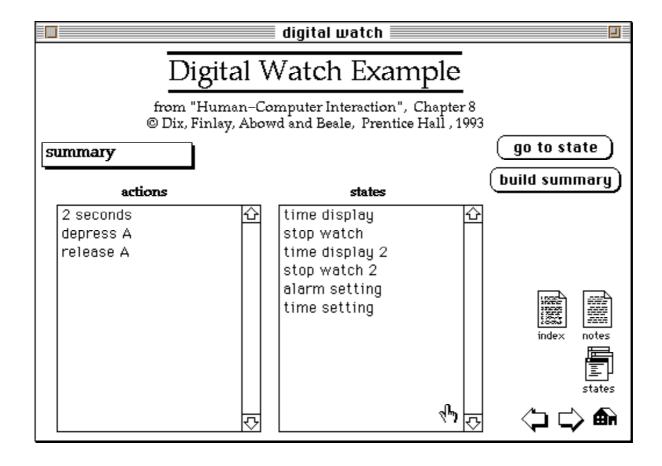

# **Extracting dialogue**

### Analyse an existing program

- ✔ Don't need to use a special notation
- ★ Hard dialogue and semantics mixed

### Example code (from 'Inside Macintosh')

```
REPEAT
    gotEvent := WaitNextEvent( everyEvent, myEvent, 15, NIL )
    If NOT DoHandleDialogueEvent(myEvent) THEN
        BEGIN
            CASE myEvent.what OF
                                     DoMouseDown(myEvent);
                mouseDown:
                updateEvt:
                    DoUpdate(WindowPtr(myEvent.message));
                keyDown, autoKey:
                                     DoKeyDown(myEvent);
                        etc
                nullEvent:
                                     Doldle(myEvent);
                OTHERWISE:
                  {CASE}
            END;
        END
    ELSE
        Doldle(myEvent);
UNTIL gDone;
```

#### Work that out!

# **Analysing HyperCard**

Can be as bad ...

get the long date convert it to dateItems lock screen go card it

(script from Appointments

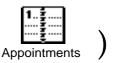

But ...

... if stack only uses buttons linked with "Link to ..." relatively easy to extract dialogue

- Used in "Collector" stack
  - on-going collaborative project with Gregory Abowd and others, Georgia Tech.
  - o part of suite of dialogue analysis tools
    - extract dialogue from HyperCard stack
    - ② turn into structured state update rules
    - ③ use in proof checker (reachability etc.)
  - simple version of ① included as taster ...

# **Adding functionality**

### Multimedia systems

- nearly there already!
   simply add quicktime + audio
- invisible buttons
   prototype for WWW clickable maps

### Information/database system

example stacks:

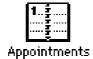

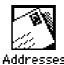

lots of text entry fields!

### Groupware

- use AppleEvents or MacTCP another tutorial!
- ♣ HyperTalk
  - full programming features
  - you can do anything you want ...

... or perhaps anything you can

# **Information systems**

### Simple add/delete/edit

- put fields in background
- add/delete using New Card/Delete Card
- edit using normal H'Card field editing N.B. no explicit save

#### **Extras:**

- use "find" to do searches
- built in report printing features
- computed values:
  - O use "closeField" message to update
- build summary cards

```
on makeList
  put number of cards of background "data" into nos
  put empty into card field "list"
  repeat with n = 1 to nos
    put background field "name" of card n of -
         background "data" after card field "list"
    put return after card field "list"
  end repeat
end makeList
```

# **HyperTalk**

### Full scripting/programming language

### Data types

everything is text

access by character, word, item, line, etc.

put "hello" into word 2 of the last line of card field "greeting"

- stored in
  - O global variables VERY global
  - O fields on cards can be hidden

### Scripts

English-like syntax

(actually rather like COBOL!)

be careful of "it"

- Poor structure, but good editor
- Sort of object-oriented

# **Objects?**

#### Fixed set:

stacks, backgrounds, cards, buttons and fields

### Message passing order

- 'top most' object gets it
  - → button or field
    - **⇒** card
      - → background
        - **→** stack
  - O N.B. containment order, not sub-class
- but additional rules when
  - O several stacks active
  - O in the middle of "go to card" or "send to"

#### Whose fields?

message context ≠ data context

# **Direct manipulation**

# Support for all parts of WIMP interface ... but some better than others!

### Speed is a problem

- lots of clever tricks (raid other peoples)
- work with HyperCard
   use its facilities, don't invent your own!

### Remember cards are cheap

- use 'slide show' methods
- the user sees a single screen ...... but really several cards
- use 'visual' effects for transitions
   (HyperCard Tour is a great example)

### Windows

#### Three kinds of windows

- Built in modal dialogue boxes:
  - O answer for choices
  - O ask for text entry
- Opening several stacks at once

go to stack "Month Calendar" in new window

- O write multi-window applications ...
- **Palettes**

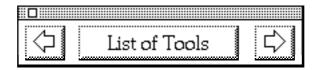

- O background graphic with active areas (like a WWW clickable map)
- O use PowerTools stack to make them
- O useful ones there too
- also see "picture" XCMD in PowerTools stack

## **Built in dialogue boxes:**

### The answer dialogue box

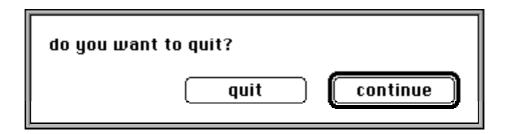

- selects between two alternatives
- optional "with" clause to customise buttons
- choice returned in "it"

```
answer "do you want to quit?" ¬
with "quit", "continue"
if it is "quit" ...etc.
```

### The ask dialogue box

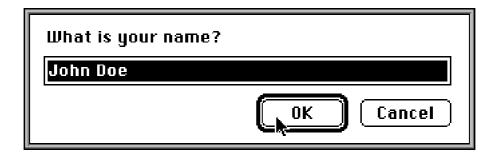

- prompts the user for text
- optional "with" clause for default text
- text returned in "it" (empty if cancelled)

```
ask "What is your name?" with "John Doe" if it is empty ...etc.
```

### **Icons**

#### Icons on buttons

- use "Icon..." on "Button Info" to set icon
- Icon editor to make your own
  - use "Edit..." from icon selector or "Icon.." from "Edit" menu

#### Icons elsewhere

- palettes icons part of graphic
- similar trick on cards with transparent button
- can also set cursor shape

### Special effects using scripts

- "hide" and "show" buttons
- change button icon and cursor shape e.g., the 'amazing moving suitcase' card

#### mouseDown handler

set the icon of me to "held handle" set the cursor to none

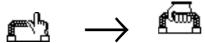

#### mouseUp handler

set the icon of me to "handle" set the cursor to hand

### **Menus**

### HyperTalk lets you:

intercept standard menu messages

```
on doMenu theltem, theMenu ... etc.
```

invoke menu actions

```
doMenu "New Card", "Edit"
```

• have pop-up menus (v2.2)

see "Popup" style and "Contents.." in Button Info

add your own menus

```
create menu "Story"

put "Next,Previous,Go Summary,-,Show Title," ¬
    into menu "Story" with menuMessages ¬
"nextFrame,prevFrame,goSummary,,showTitle"

set the commandChar of menuitem ¬
    "Go Summary" of menu "Story" to "S"
```

### **Pointers**

#### Use the mouse for

- custom selections
- dragging and moving
- your own DM effects ...

### HyperCard sends messages

- when the mouse button is pressed or released mouseDown, mouseUp
- when the mouse is dragged mouseStillDown
- when it enters or leaves a button or field mouseEnter, mouseLeave
- when it moves over a button or field mouseWithin

### Messages go to:

- buttons
- locked fields (all messages)
- all fields (mouseEnter, mouseLeave, mouseWithin)
- card, background or stack (if no button or field handler)

# Mouse messages

### Order of messages very important

(see examples in 'moving buttons' stack)

### Typical order:

```
mouseEnter, mouseWithin, ...,
mouseDown, mouseStillDown, ..., mouseUp,
mouseWithin, ..., mouseLeave
```

### But if the user drags off the button:

```
mouseEnter, mouseWithin, ...,
mouseDown, mouseStillDown, ...,
(mouse dragged off button here)
mouseStillDown, ..., mouseLeave
```

### Often see script where:

- mouseDown handler initialises something
- mouseStillDown adjusts it
- mouseUp tidies up
- **✗** Wrong − no mouseLeave handler
  - things left in unfinished state

### Mice and fields

### Multiple scrolling fields

(see 'Power Tools' and several tutorial stacks)

uses mouseWithin handler

| English | Cymraig | Français |    |
|---------|---------|----------|----|
| three   | tri     | trois    |    |
| four    | pedwar  | quatre   |    |
| five    | pimp    | cinq     |    |
| six     | chwech  | six      |    |
| Leouan  | Caith   | Leont    | マン |

### Selecting locked text

( see summary card of Storyboard shell )

uses mouseDown handler and the clickLine

#### Summary

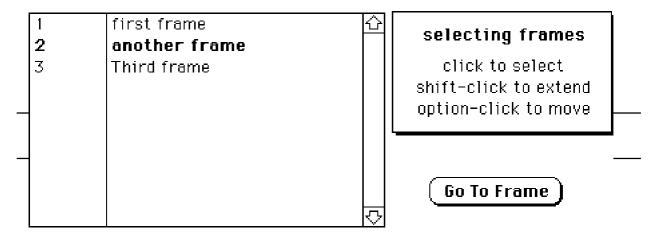

### Mice and buttons

### Highlighting

#### if 'Auto Hilite' is not sufficient

- to set icon or highlight button:
  - when under mouse
     use mouseEnter and mouseLeave
  - when depressed use mouseDown, Up and Leave
- to animate button:
  - O when under mouse mouseWithin
  - o when depressed mouseStillDown

### Dragging

(see "moving buttons" stack)

- ① on mouseDown
  - change to dragging icon
- 2 on mouseStillDown
  - move loc of button to the mouseLoc
- ③ on mouseUp (and mouseLeave!)
  - restore icon and do anything else

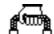

The amazing bouncing suitcase type in it, pick it up by the handle (but be careful not to loose it off the edge of the screen) ...

.... or even stretch it here

# **Comparing Tools**

storyboard ..... ① dialogue.....2 information system .... ③ direct manipulation .........  $\sqrt{ }$ (1)(3) **///** ? (script) **X** Presentation tools **?** (slow) Hot Java! **WWW /// //** HyperCard X Database 4GL ? Visual Basic X C++/Pascal

### **Further information**

### **HyperCard**

One of the best ways to find out about HyperCard is to look at other people's stacks. However, this is not as easy as some claim. If you are used to scripting other applications: spreadsheets, databases etc., or programming, you will probably find HyperTalk quite easy to get into. Happily, HyperCard comes with good tutorial and reference material. The stacks designed for this tutorial also demonstrate some features, and you'll find more ideas in the stacks supplied with HyperCard. A good start-off to scripting is to take an existing stack and modify it a little.

G. Coulouris and H. Thimbleby, *HyperProgramming – Building Interactive Programs with HyperCard*, Addison–Wesley, Wokingham, UK, 1993.

This assumes no initial knowledge of HyperCard, but delves quite deeply into scripting with HyperTalk. It teaches HyperCard 'tricks', but does so in a disciplined manner which will allow you to build applications which are not 'write-only'! The accompanying disk has many examples including examples of hypertext, animation and direct manipulation.

### Dialogue and Interface Design

See any leading HCI text book ... for example (!)

- A. Dix, J. Finlay, G. Abowd and R. Beale, Human–Computer Interaction, Prentice ☐ Hall International, UK, 1994.
  - Chapter 8 compares different dialogue notations and discusses different things you can use dialogue descriptions for (including prototyping!).
  - Harold Thimbleby's Hyperdoc is described in several places including:
- Thimbleby, H.W. (1993). Combining systems and manuals. In *HCI '93: People and Computers VIII*, J.L. Alty, D. Diaper and S. Guest (Eds.) pp. 479-488. Cambridge University Press.
- Thimbleby, H.W. (1995). Hyperdoc: an interactive systems tool. In *HCI '95, People and Computers X,* M. Kirby, J. Finlay and A. Dix (Eds.). Cambridge University Press.
  - These describes the Hyperdoc tool, which supports simulation, dialogue analysis and automatic documentation. This is ongoing work, so grab Harold at the conference ...

If you're prototyping ready for a full Macintosh application, you should read the *Macintosh User Interface Guidelines* (Addison-Wesley). Alternatively, if you are prototyping on the Mac, but the target is another platform consult the appropriate style guide such as the *Motif Style Guide* (OSF & Prentice Hall), or IBM's Common User Access (CUA) specification.